# オープンコンペ 成績表などの閲覧方法

## (1) 高松カントリー倶楽部 ホームページTOPに

#### あるオープンコンペのバナーをクリックします

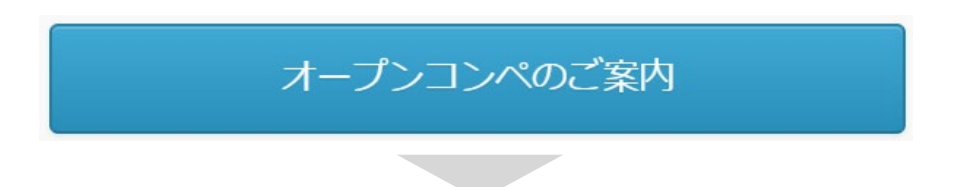

### (2) カレンダーの競技を選択し組合せ表や成績表をクリックします

「 ←月表示の切替はここで行います ■印刷 週 月 予定リスト▼ 日本人的人民族 **Service Williams** 金属的  $\pm$   $\pm$ 一水。  $\frac{7}{28}$  $\overline{29}$ 倶楽部グランドシニア達  $\boxtimes$ 倶楽部グランドシニア選手権 2日目 日時 2015年9月27日(日曜日) 9  $10$ 颤明 クリック 俱楽部選手権 2次予) -<br>詳細» マイカレンダーにコピー

### (3) 組合せ表や成績表が PDF で閲覧できます

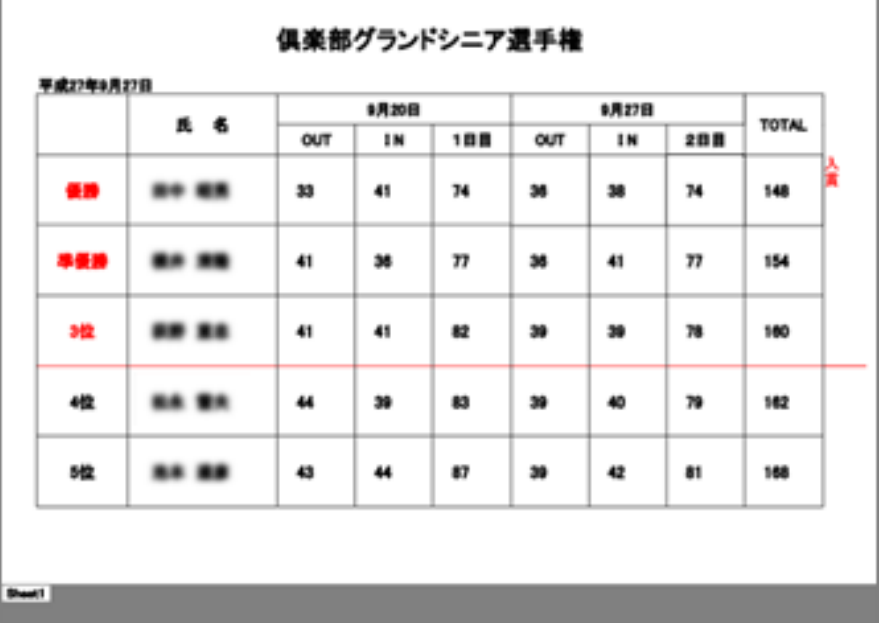